# Занятие 4

RoboMetod

RoboMetod

RoboMetod

## План занятия:

RoboMetod)

RoboMetod

# •Создание и редактирование фона Robo **Работа с сенсорами** Metod

# •Создание собственного мини-проекта

# RobPaбота с фоном RoboMetod

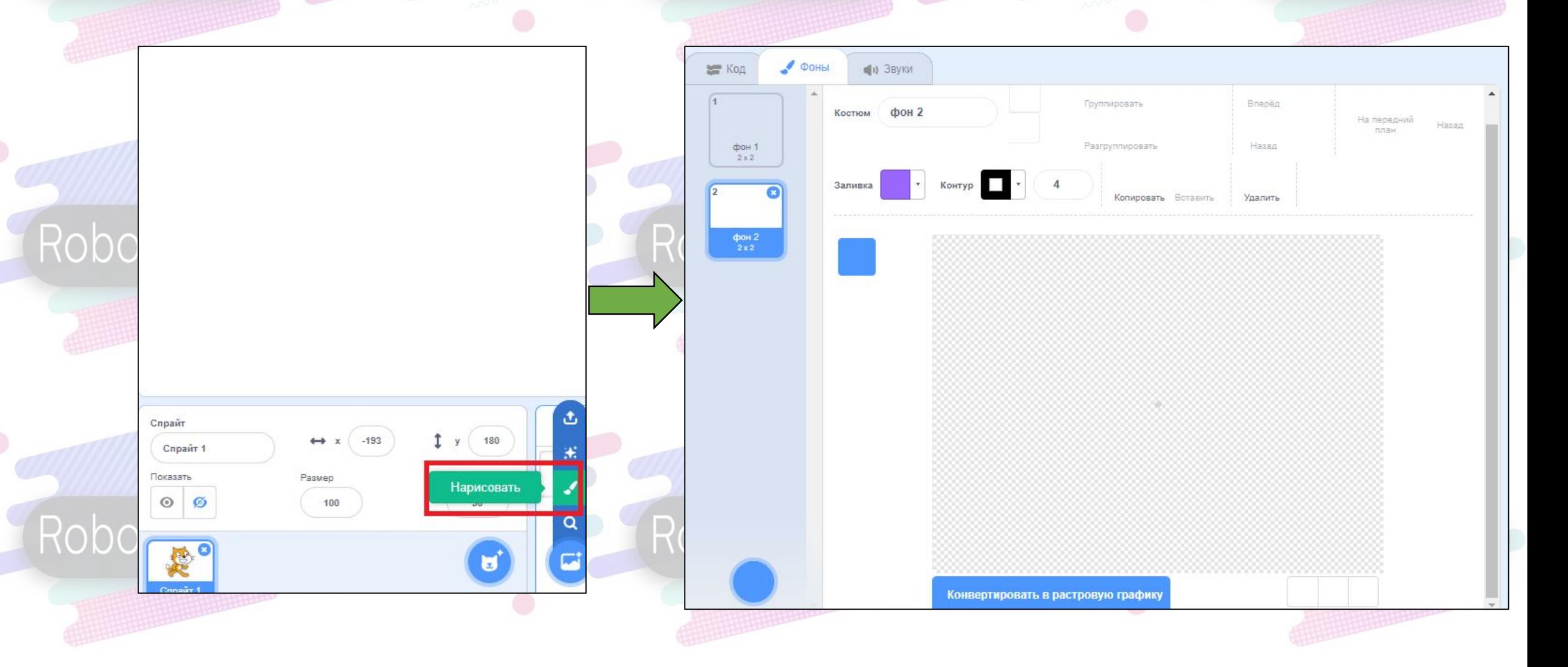

#### Изменяем название фона

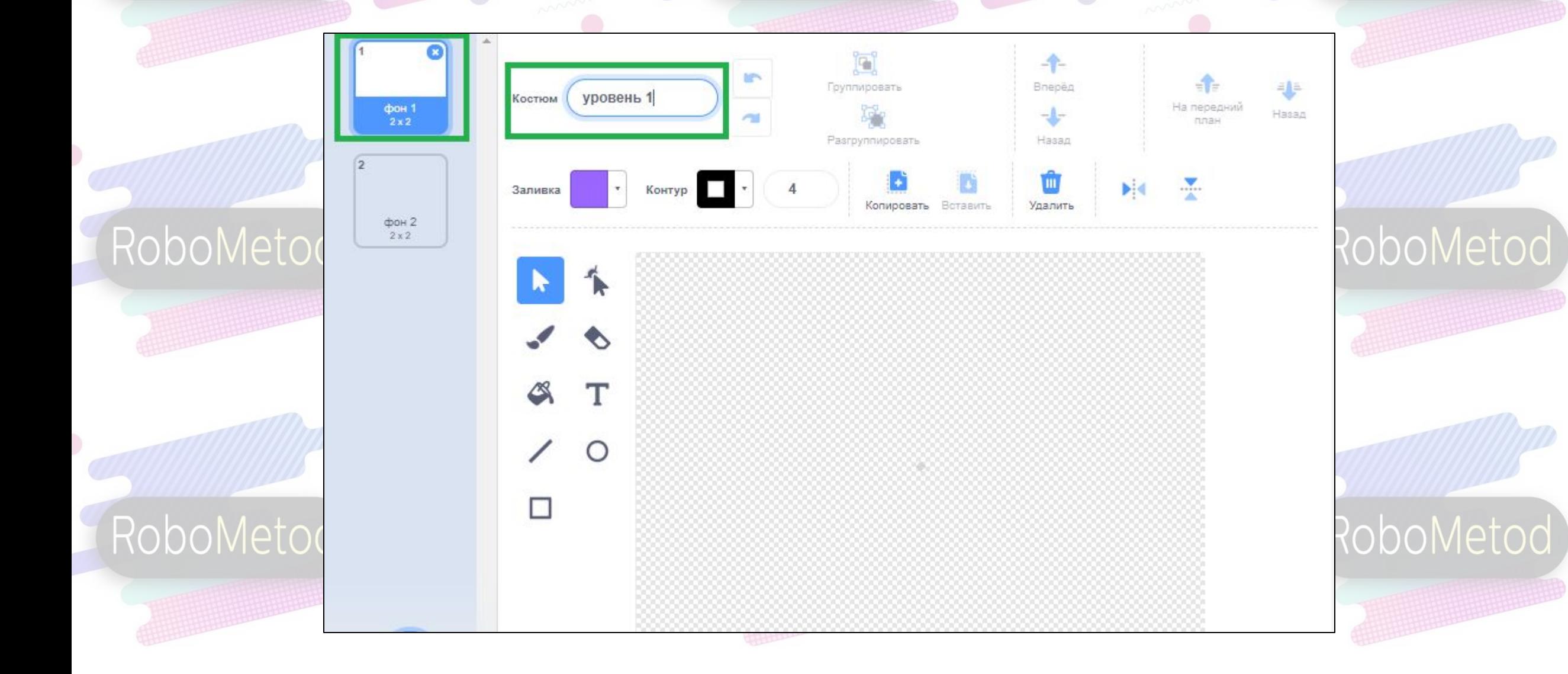

# RobPaбота с линиямиRoboMetod

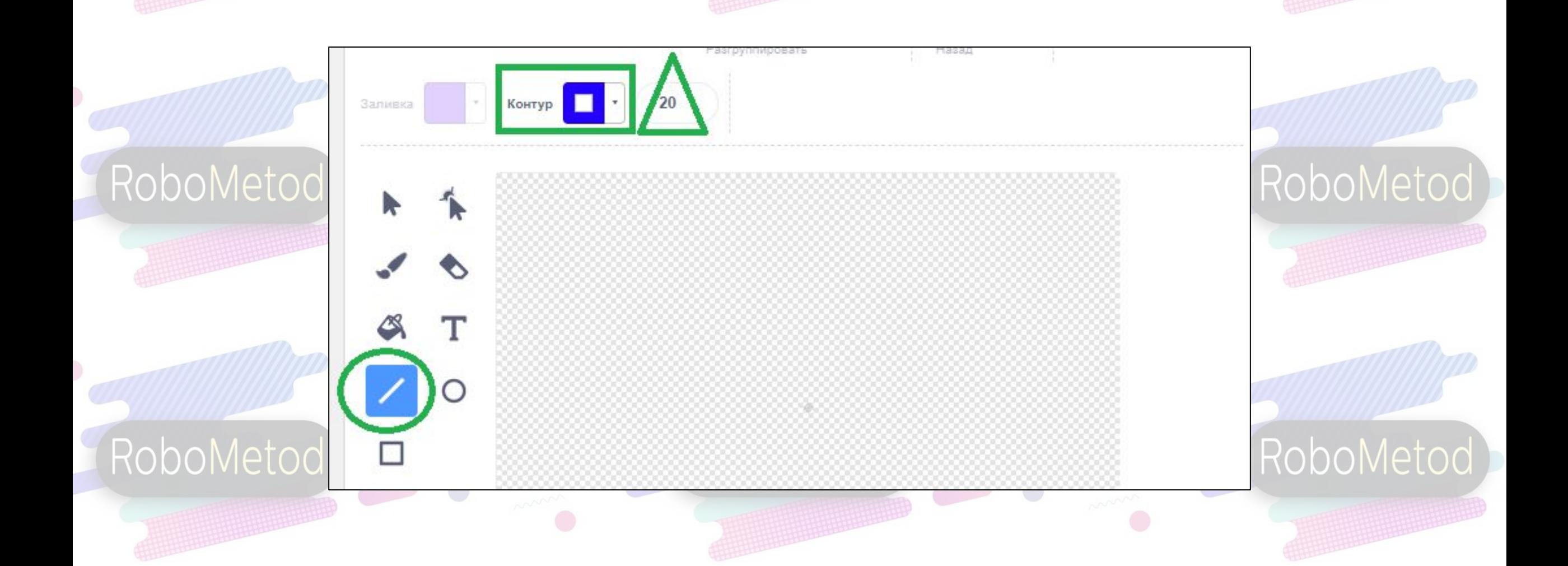

## Задание

Rob

RoboMetod)

RoboMetod)

RoboMetod

RoboMetod

Нарисуйте большую черную линию на всю нижнюю часть фона.

Rob**Eсли с первого раза не** RoboMet получилось – можно отменить шаг.

уровень 1

Костюм

# Возвращаемся к программированию спрайта

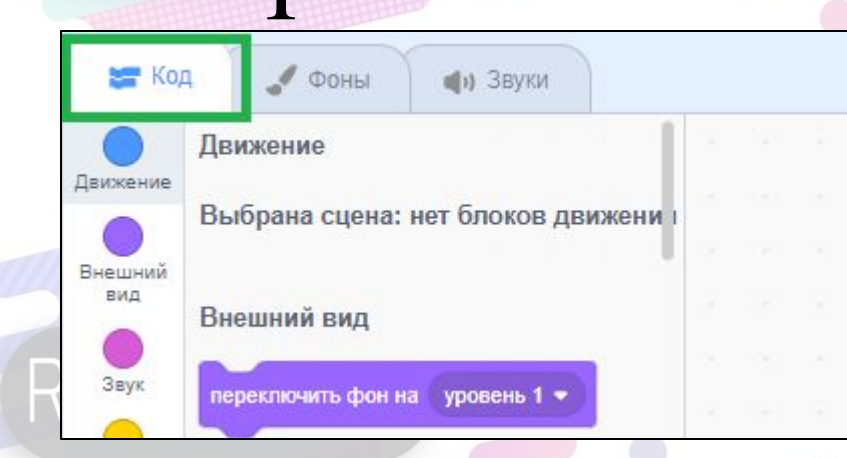

RoboMetod D

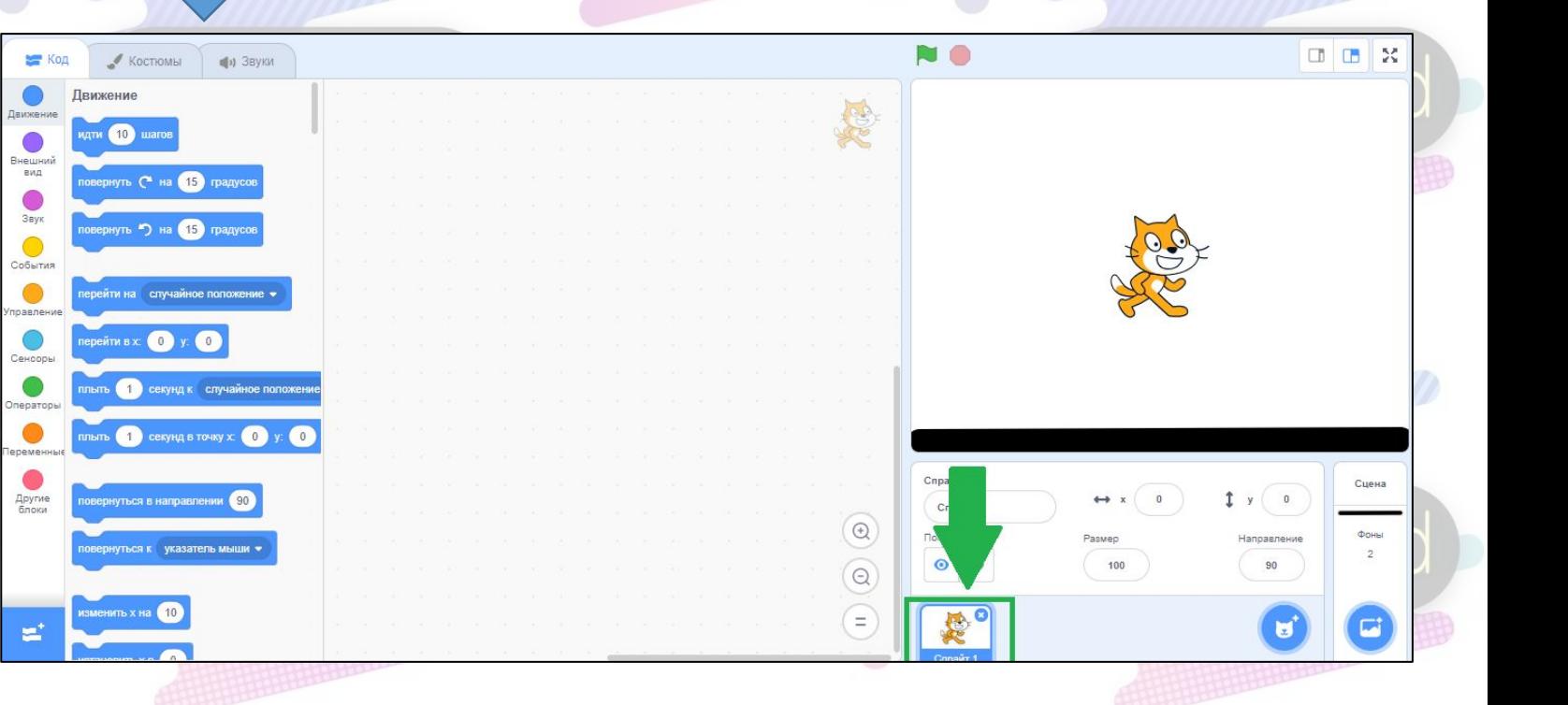

# Rob Ceнсор цвета

#### RoboMetod D

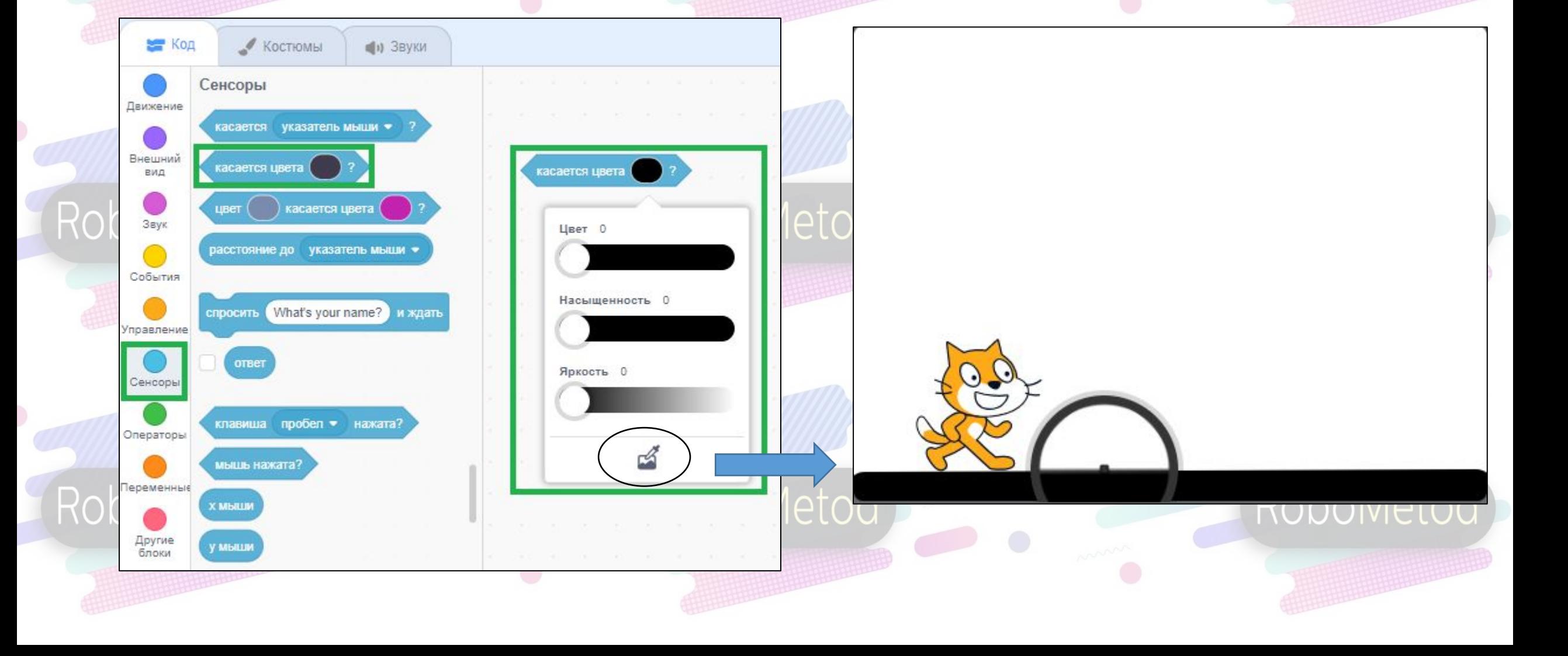

# RobПример использования (перенести к себе) etod

# RoboMetod

RoboMetod)

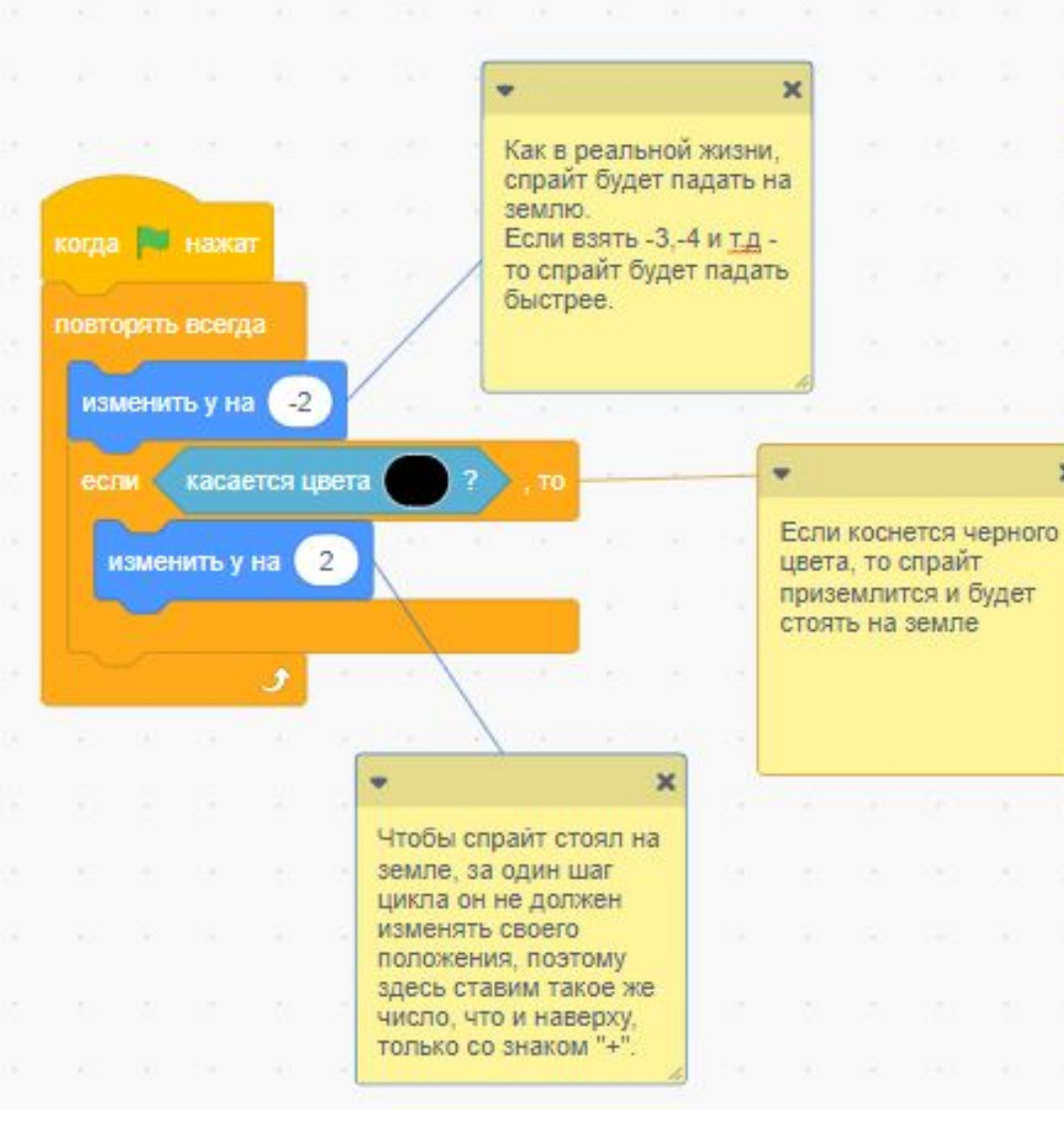

#### RoboMetod

## Задача

RoboMetod

#### RoboMetod

RoboMetod

RoboMetod

При нажатии стрелки вправо, спрайт поворачивается вправо и перемещается на 10 шагов.

RoboMetod

При нажатии стрелки влево, спрайт поворачивается налево и Rob**перемещается на 10 шагов.**oboMetod RoboMetod

(Стиль вращения «влево-вправо»)

#### Решение

#### RoboMetod

#### RoboMetod

# RoboMetod

RoboMetod)

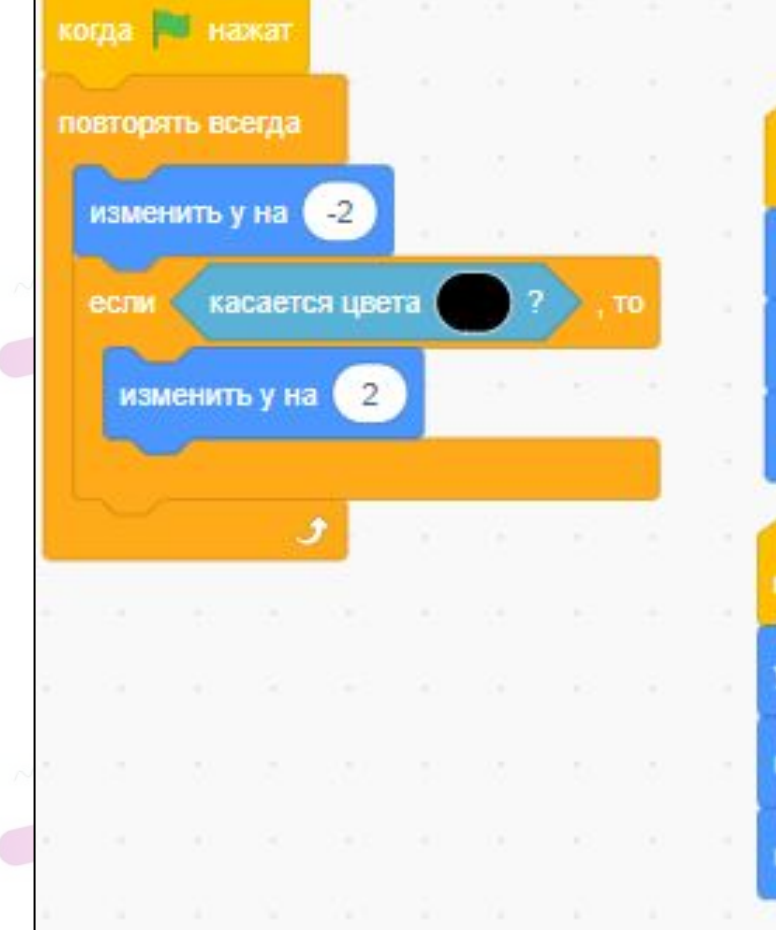

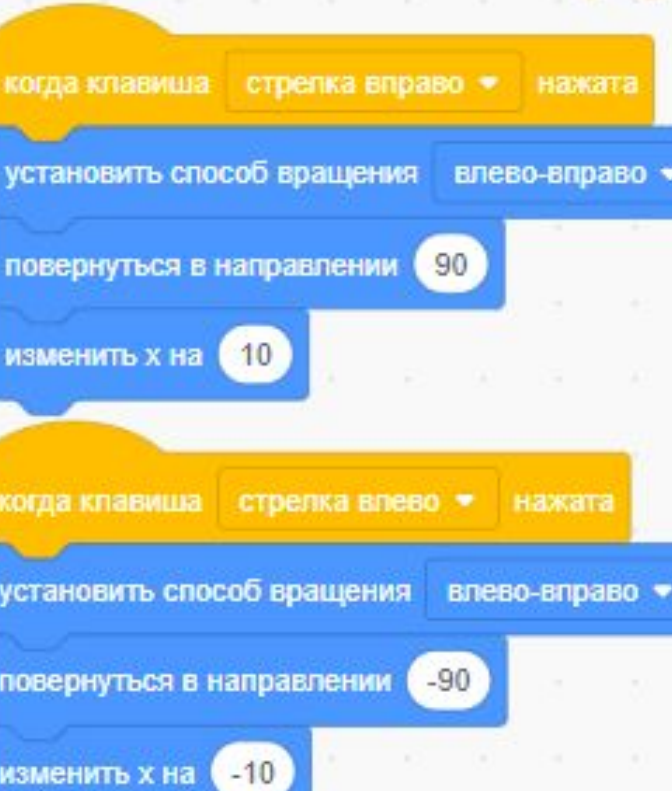

# RoboMetod

# Задача

RoboMetod

RoboMetod

### RoboMetod

Добавьте функцию прыжка, используя следующие команды.

пробел • когда клавиша нажата изменить у на 5 повторить (15) **Das** RoboMetod RoboMetod

## Решение

RoboMetod

#### RoboMetod

RoboMetod

RoboMetod

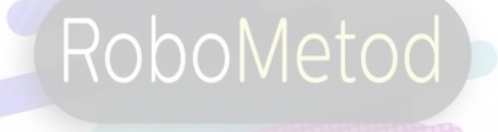

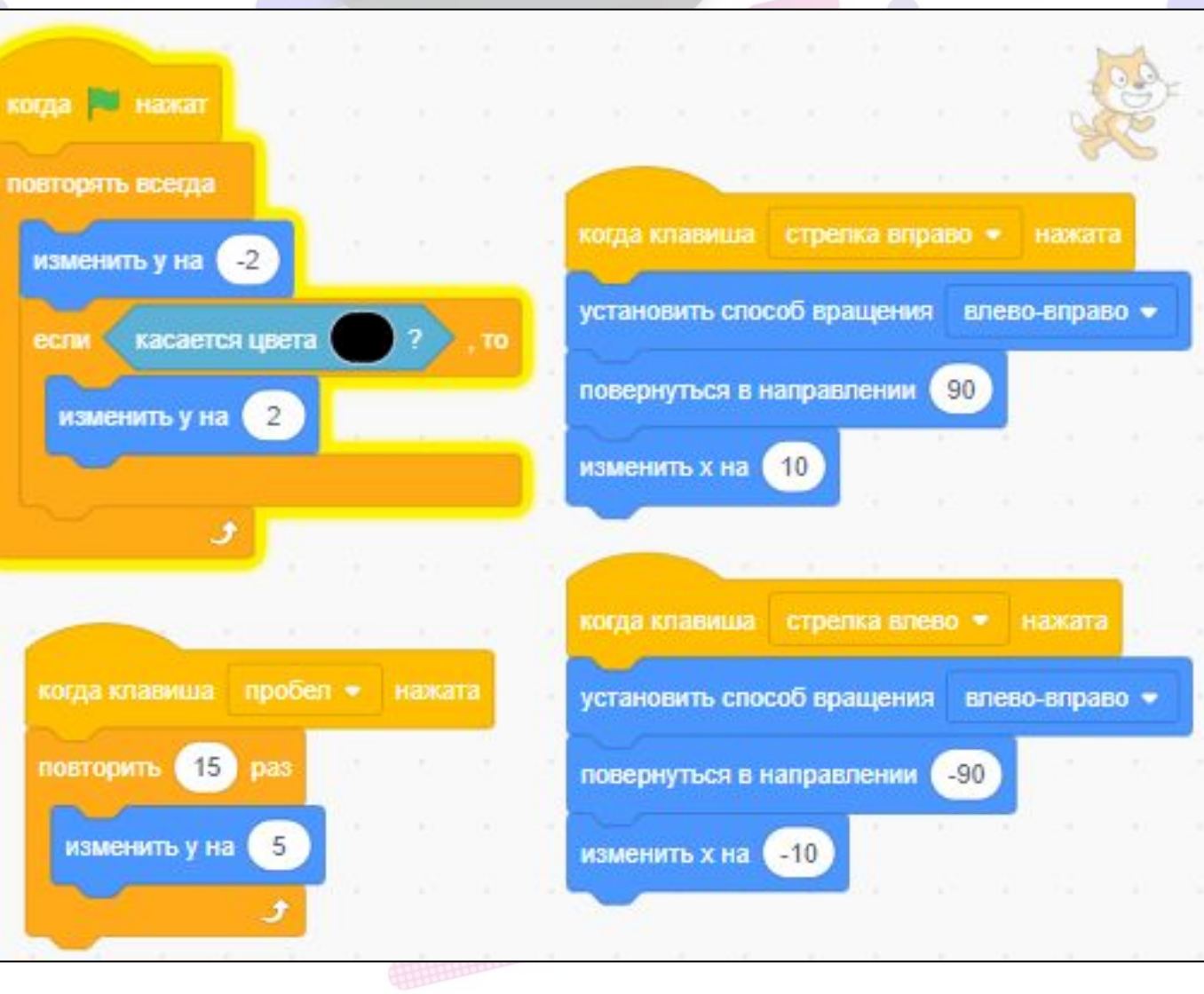

# Задание

#### Установите размер спрайта 50%

RoboMetod)

RoboMetod

Robol

Robol

Robol

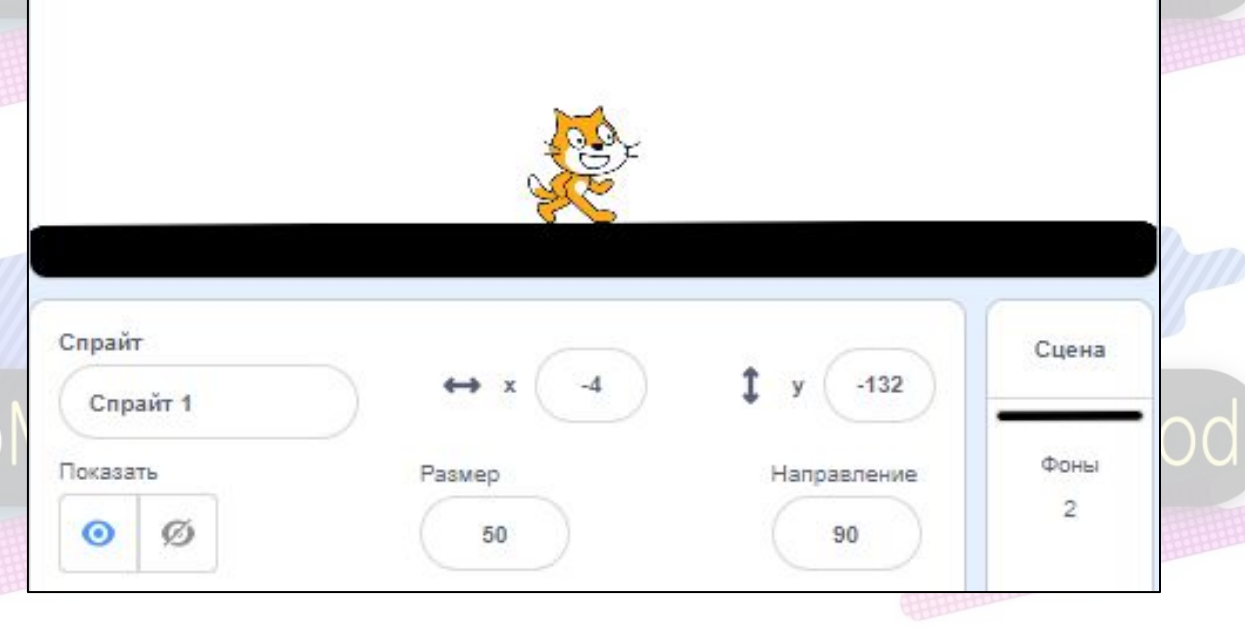

# Переходим в редактор фона

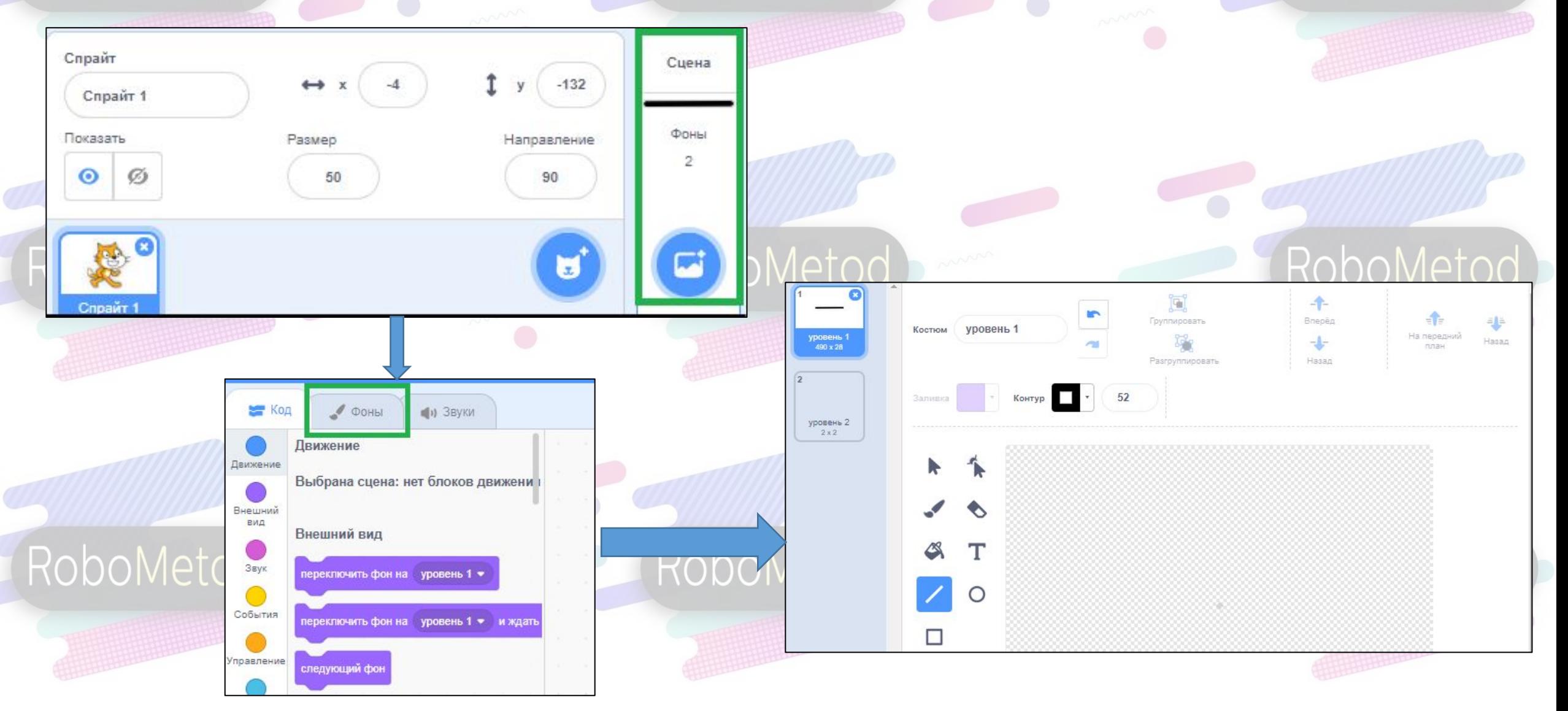

#### Задание

RoboMetod

#### RoboMetod

RoboMeto

RoboMetod

Добавить тонких черных линий, по которым спрайт может прыгать. В середине экрана оставить место. В правом верхнем углу сделать отметку красного цвета.

(Пример приведен на картинке)

# Rob**Hepexoдим к спрайту**Metod

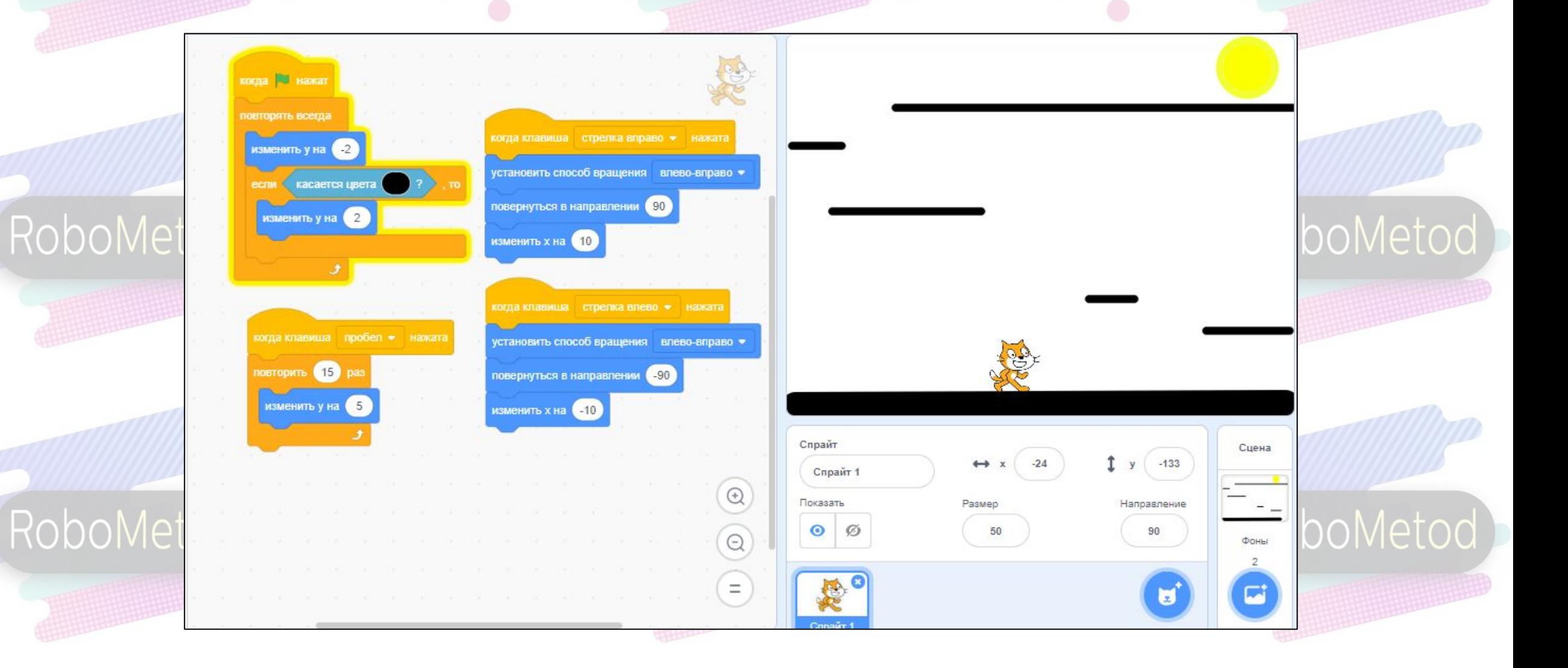

# Rob Создание спрайтаRoboMetod

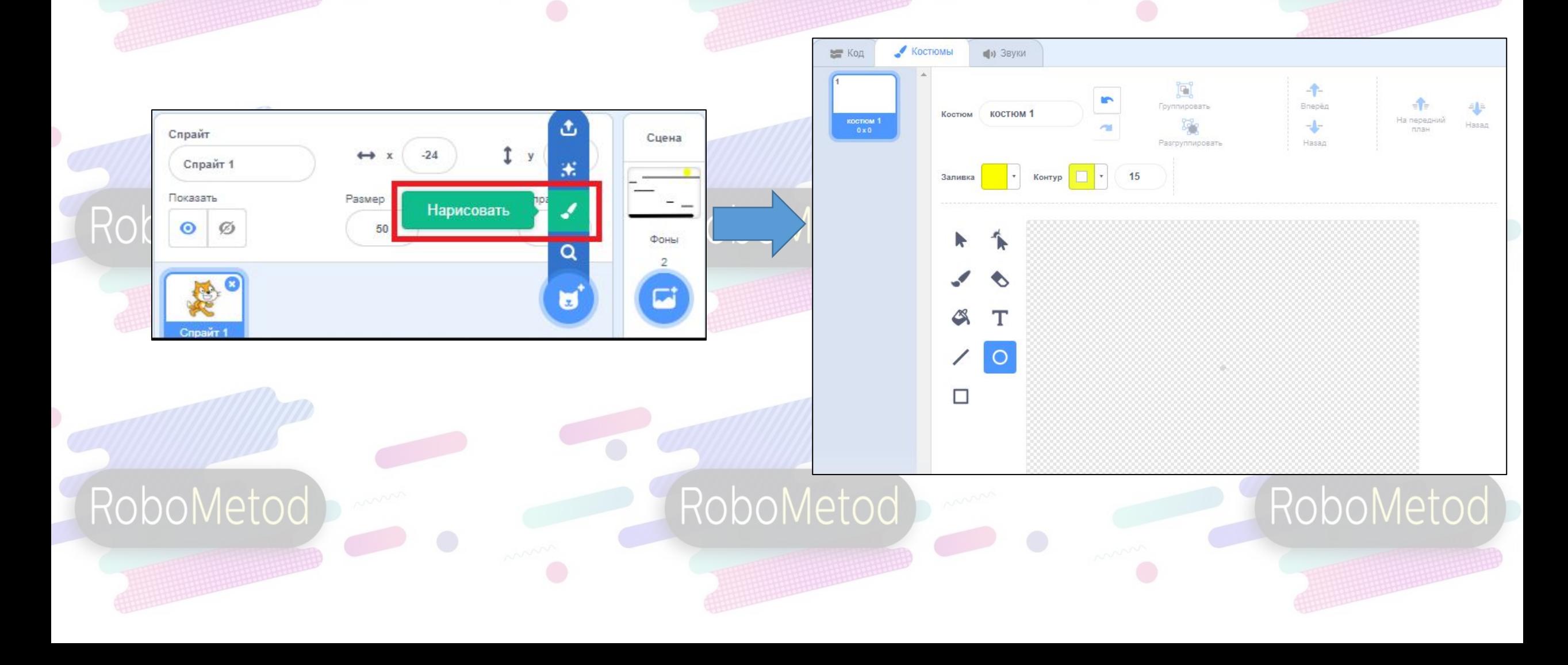

## **RobЗадача**

RoboMetod

#### RoboMetod)

RoboMetod

RoboMetod

Создать небольшую двухцветную линию: нижняя часть красного цвета, Robometod Rob

RoboMetod)

П

T

 $\circ$ 

# Rob $\overline{\text{Подб}}$ ираем размероboMetod

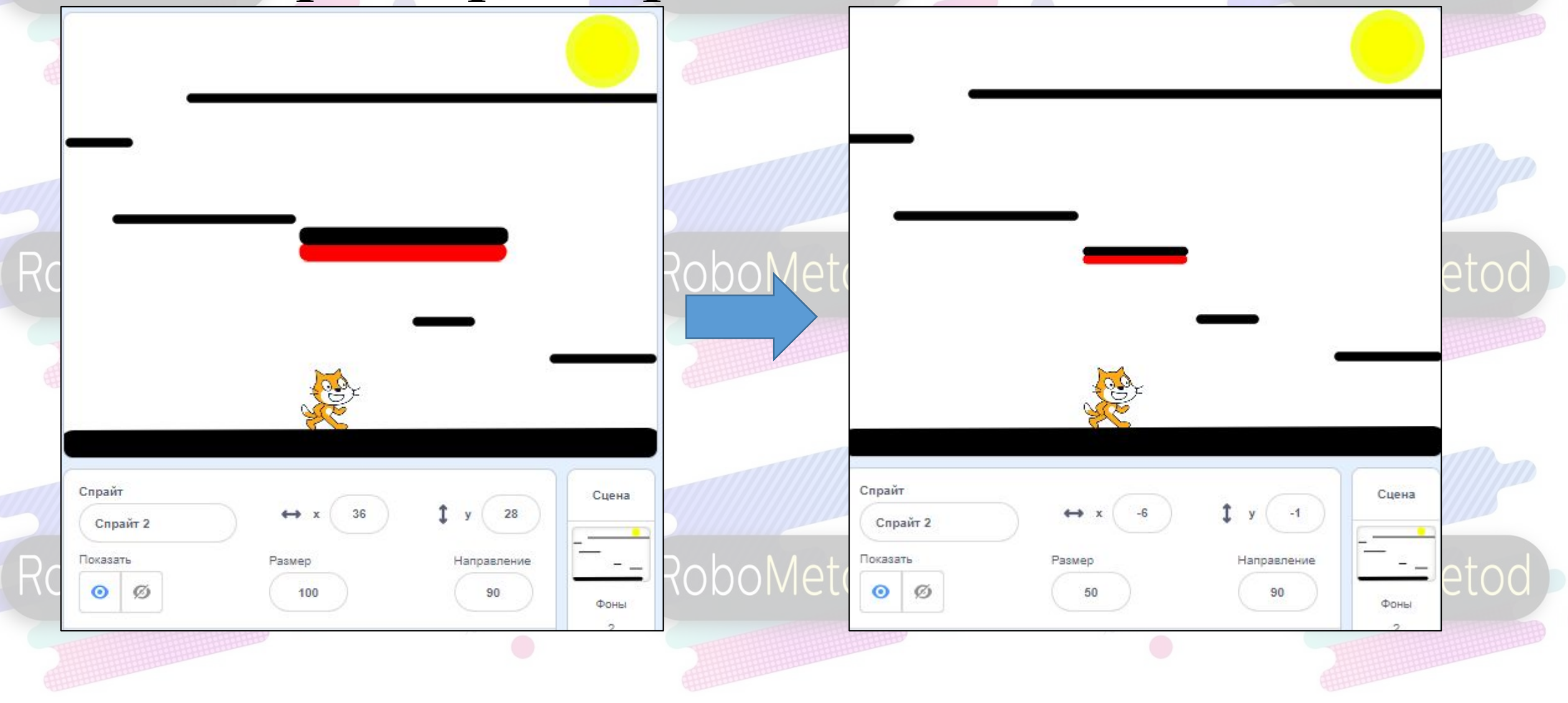

## Задача

RoboMetod)

RoboMetod)

#### RoboMetod

RoboMet

RoboMetod

Спрайт

Спрайт 2

RoboMetoc

Сцена

RoboMetod

 $y \mid -1$ 

Второй спрайт должен плавно перемещаться вверх и вниз от земли до верхней ступеньки.

#### Смотрим крайние положения спрайта

#### Rob Спрайт Спрайт Сцена Сцена 116 Rob  $-132$ Спрайт 2 Спрайт 2 Показать Размер Направление Показать Размер Направление Ø 50 90 ⊙ 50 ⊙ Ø 90 Фоны Фоны

#### Решение

#### RoboMetod

RoboMetod

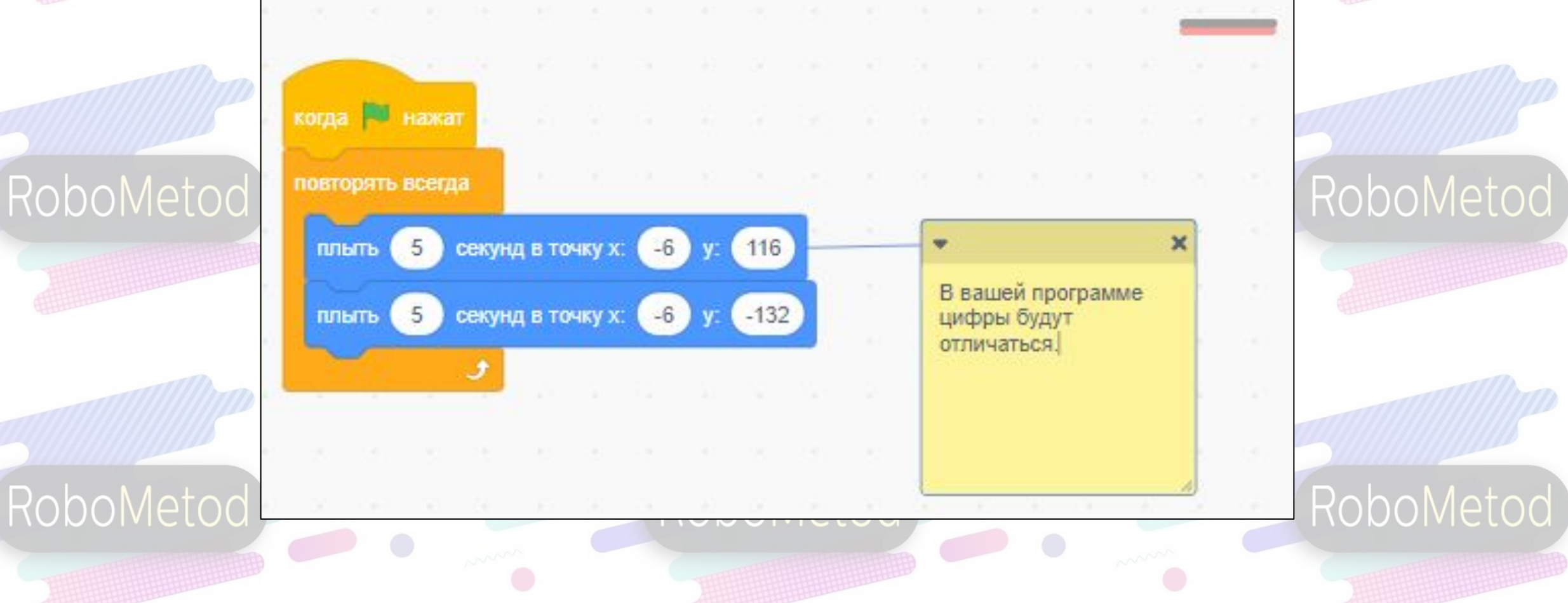

## Задание

Robo

RoboMetod

Если кот касается красного цвета, то он перемещается на 4 шага наверх.

Rob(Дополняем существующую boMetod

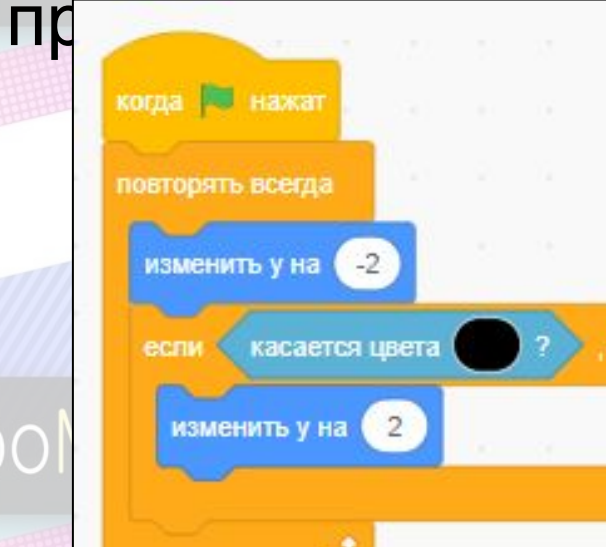

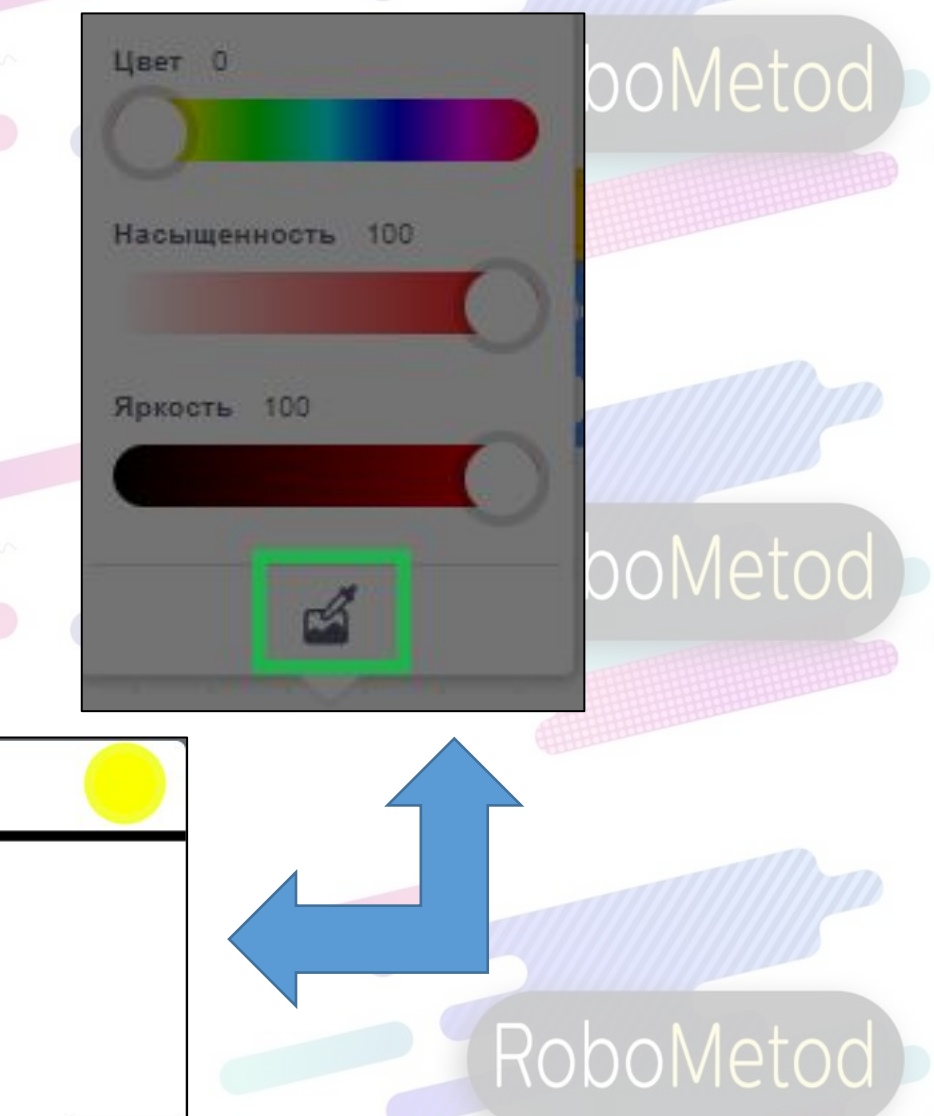

# Решение

RoboMetod)

RoboMetod)

#### RoboMetod

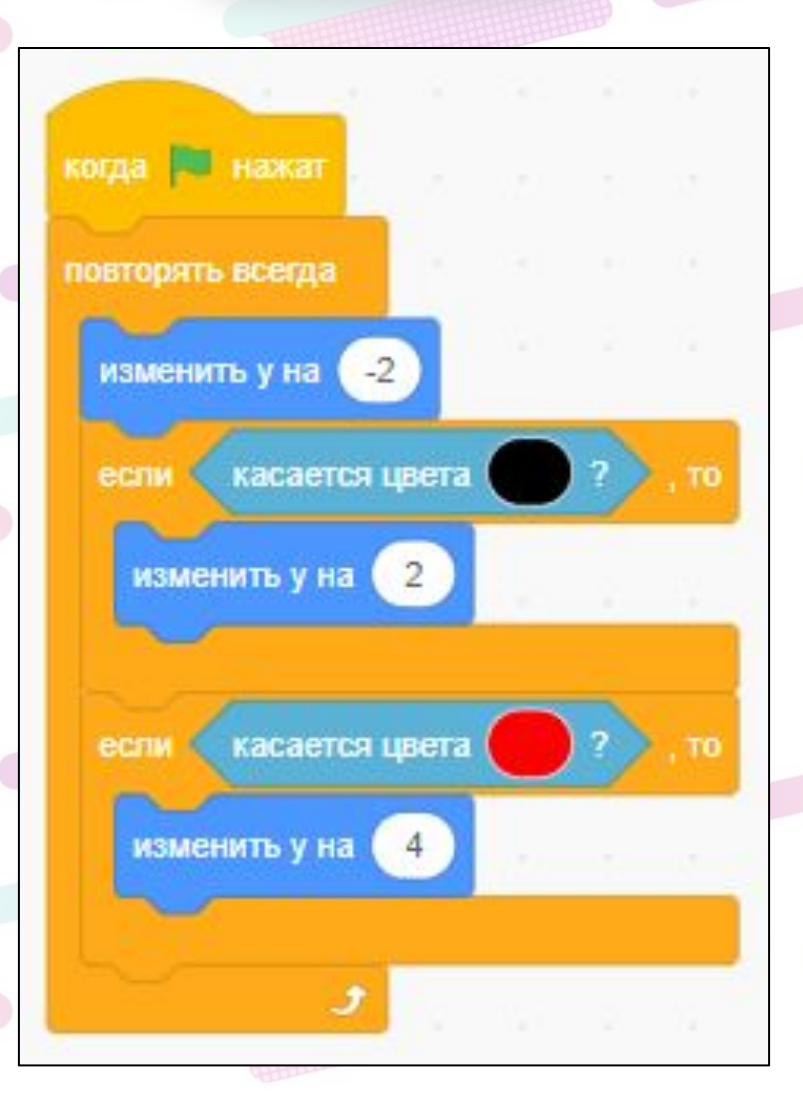

#### RoboMetod)

RoboMetod

#### **RobЗадача**

RoboMetod

RoboMetod

#### RoboMetod)

RoboMetod

RoboMetod

#### RoboMetod

RoboMetod

RoboMetod

Когда спрайт до желтой отметки, он скажет на 2 секунды «уровень пройден» и переместится в нижний левый угол.

## Решение

RoboMetod)

## RoboMetod)

# RoboMetod)

RoboMetod)

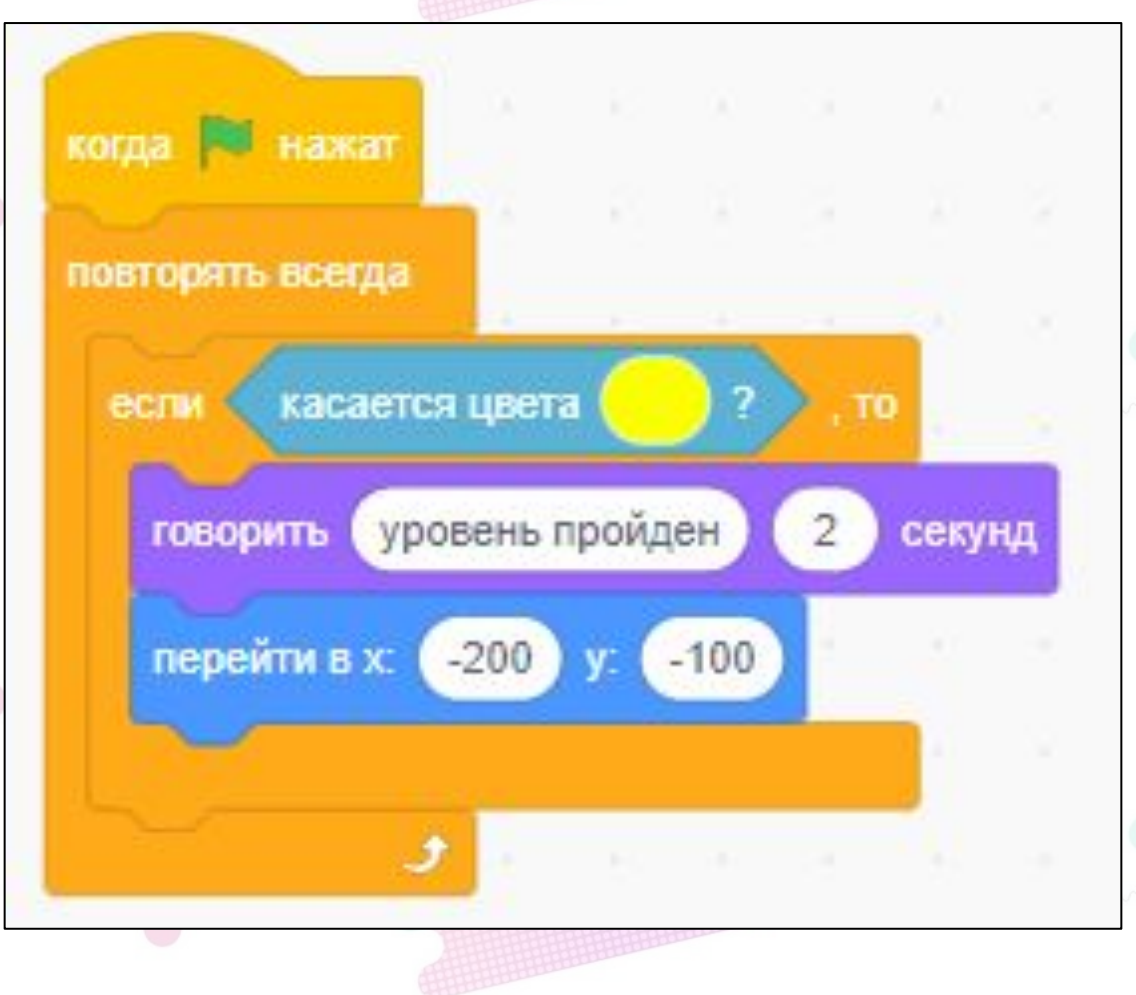

#### RoboMetod

# RobHatcледующем занятии:

•Добавим несколько уровней к сегодняшней игре

RoboMetod

RoboMetod

RoboMetod

RoboMetod

RoboMetod

•Сделаем игру на время

RoboMetod